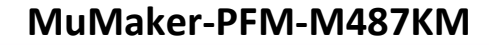

**ARM® Cortex® - M 32-bit Microcontroller**

# **NuMaker-PFM-M487KM User Manual NuMicro® M480 Series**

*The information described in this document is the exclusive intellectual property of Nuvoton Technology Corporation and shall not be reproduced without permission from Nuvoton.*

*Nuvoton is providing this document only for reference purposes of NuMicro microcontroller based system design. Nuvoton assumes no responsibility for errors or omissions.*

*All data and specifications are subject to change without notice.*

For additional information or questions, please contact: Nuvoton Technology Corporation.

[www.nuvoton.com](http://www.nuvoton.com/)

### **Table of Contents**

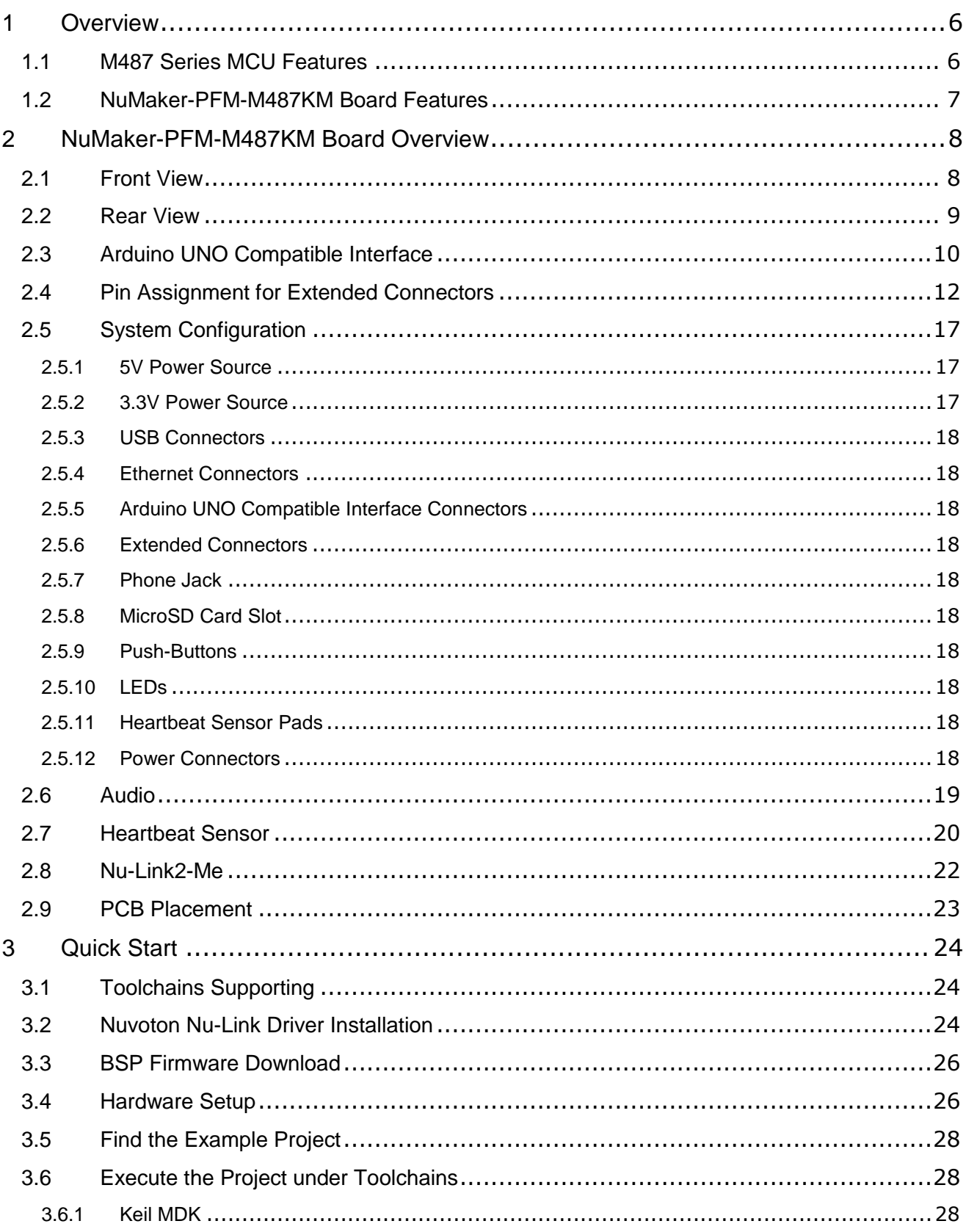

### MuMaker-PFM-M487KM

# nuvoTon

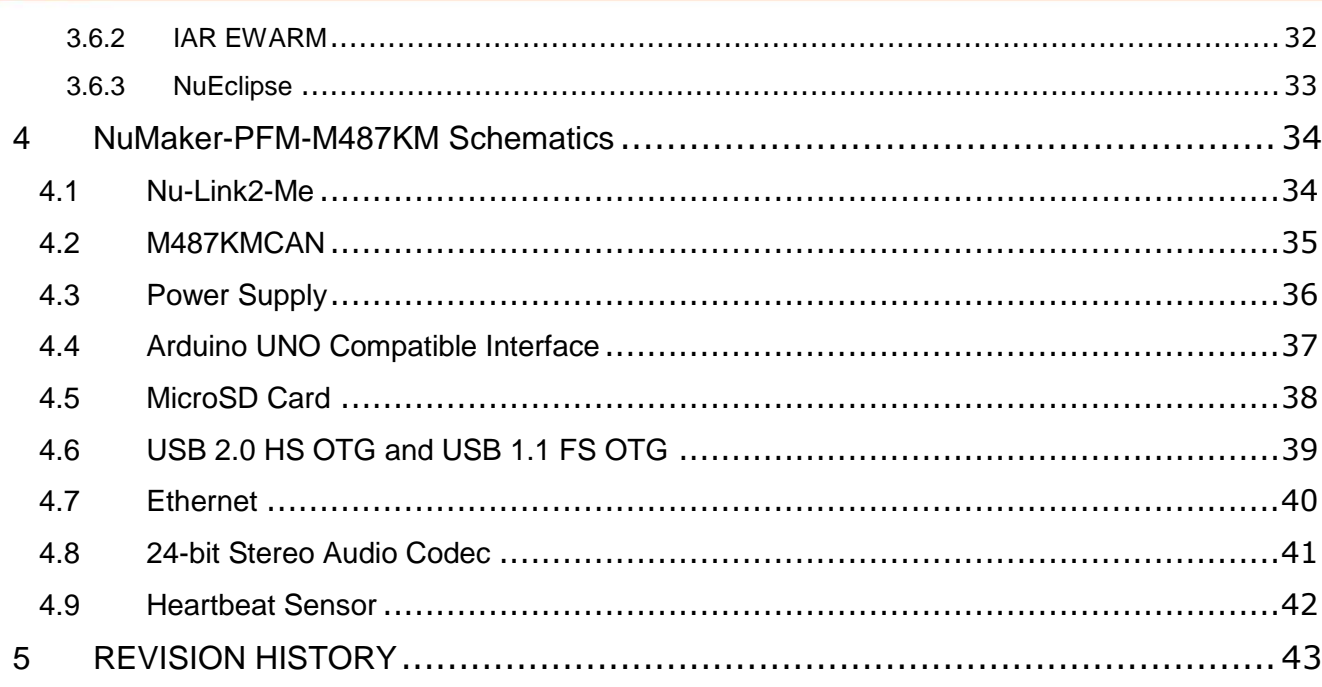

### *List of Figures*

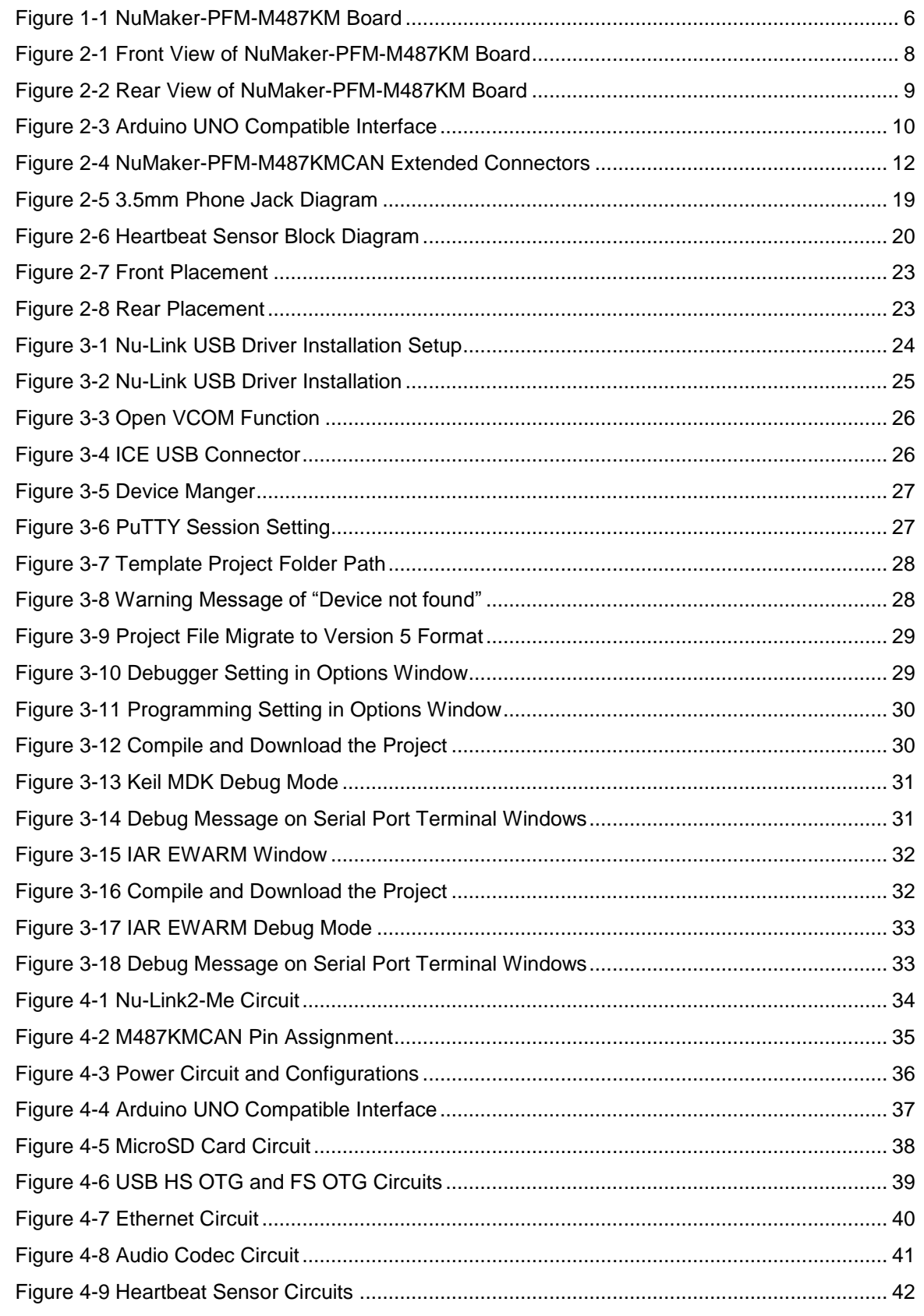

### *List of Tables*

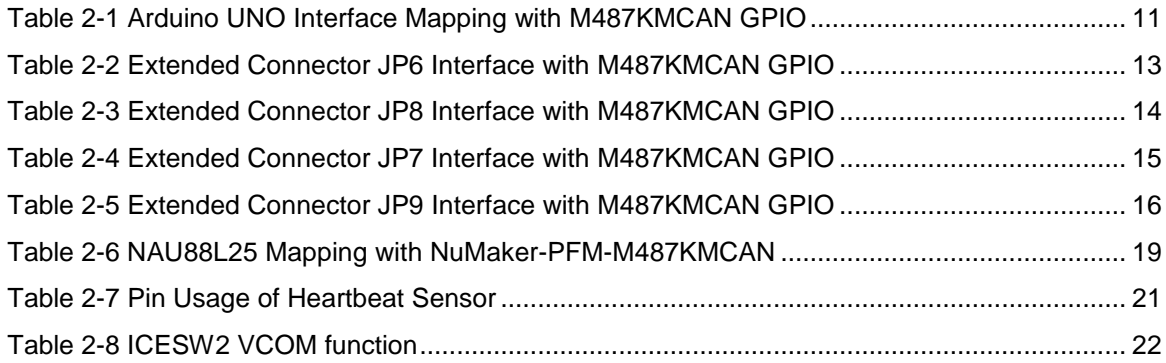

### <span id="page-5-0"></span>**1 OVERVIEW**

This user manual is aimed to give users a fast introduction to the use of NuMaker-PFM-M487KM board.

The NuMaker-PFM-M487KM consists of two parts, a M487KM platform and an on-board Nu-Link2-Me debugger and programmer. The NuMaker-PFM-M487KM allows users to quickly develop and easily program and debug application.

The NuMaker-PFM-M487KM offers M487KMCAN full pins extension connectors and Arduino UNO compatible extension connectors. It is an easy-to-develop platform for user to expand the functionality and build the applications. The NuMaker-PFM-M487KM also provides an ammeter connector, allows user to monitor the microcontroller's power consumption during development.

The Nu-Link2-Me is a debugger and programmer that supports on-line programming and debugging through SWD interface. The on-board 16 Mbit SPI Flash allows it able to off-line programming the target microcontroller. Nu-Link2-Me provides virtual COM port (VCOM) function to print out messages on PC. Nu-Link2-Me can be separated from NuMaker-PFM-M487KM, allowing user to use as a mass production programming tool.

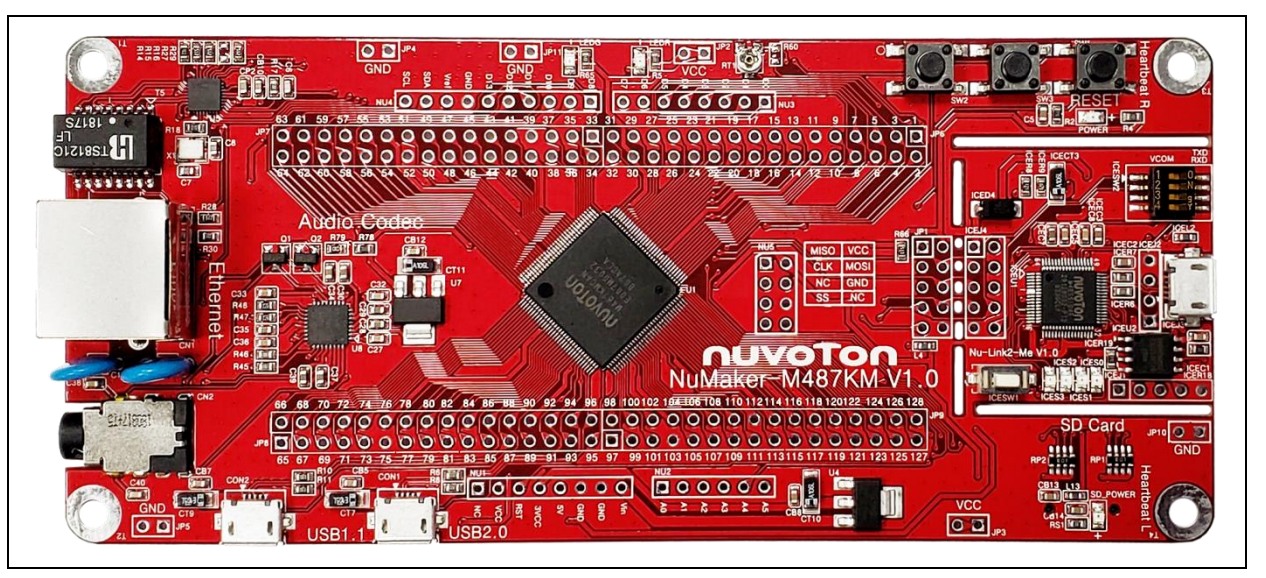

Figure 1-1 NuMaker-PFM-M487KM Board

#### <span id="page-5-2"></span><span id="page-5-1"></span>**1.1 M487 Series MCU Features**

- M487KMCAN in LQFP128 package
- ARM<sup>®</sup> Cortex<sup>®</sup>-M4 core running up to 192 MHz with DSP extensions and FPU (Floating Point Unit)
- 2560 Kbytes Flash
- 160 Kbytes SRAM
- External Bus Interface (EBI)
- GPIO
- Peripheral DMA (PDMA)
- Timer
- PWM and BPWM
- Quadrature Encoder Interface (QEI)
- WDT and WWDT
- RTC
- UART
- Smart Card (ISO-7816-3) Host Interface
- $\bullet$   $I^2C$
- SPI
- SPIM
- $\bullet$  I  ${}^{2}S$
- Universal Serial Control Interface (USCI)
- USB 2.0 High-Speed OTG / Host / Device
- USB 1.1 Full-Speed OTG / Host / Device
- CAN 2.0
- Ethernet MAC
- SD Host
- Cryptographic Accelerator
- CRC
- ADC
- DAC
- **Comparator**

#### <span id="page-6-0"></span>**1.2 NuMaker-PFM-M487KM Board Features**

- On-board Nu-Link2-Me debugger and programmer:
	- Debug through SWD interface
	- On-line/off-line programming
	- Virtual COM port function
- Arduino UNO compatible interface
- M487 extended interface connectors
- Audio codec (NAU88L25) with Microphone In and Headphone Out
- Ethernet for network application
- USB 2.0 High-Speed OTG / Host / Device
- USB 1.1 Full-Speed OTG / Host / Device
- External SPI Flash which can be regarded as ROM module
- MicroSD Card slot for T-Flash
- Three push-buttons: one is for reset and the other two are for user-defined
- Four LEDs: one is for power indication and the other two are for user-defined

### <span id="page-7-0"></span>**2 NUMAKER-PFM-M487KM BOARD OVERVIEW**

#### <span id="page-7-1"></span>**2.1 Front View**

[Figure 2-1](#page-7-2) shows the main components and connectors from the front side of NuMaker-PFM-M487KM board.

The following lists components and connectors from the front view:

- Target Chip: M487KMCAN (U1)
- Audio: Audio Codec NAU88L25 (U8), Headphone (CN2)
- Arduino UNO compatible interface connectors (NU1, NU2, NU3, NU4 and NU5)
- M487 extended interface connectors (JP6, JP7, JP8 and JP9)
- USB: USB 2.0 High-Speed OTG connector (CON1) and USB 1.1 OTG connector (CON2)
- Ethernet Transceivers: IP101GR (U5)
- Push-buttons (SW2, SW3)
- LEDs (LEDR and LEDG)
- Nu-Link2-Me
	- VCOM Switch
	- ICE Chip: M48SSIDAE(ICEU1)
	- ICE USB Connector(ICEJ3)
	- ICE Status LED(ICES0,ICES1, ICES2, ICES3)
	- Off-line Program Button(ICESW1)

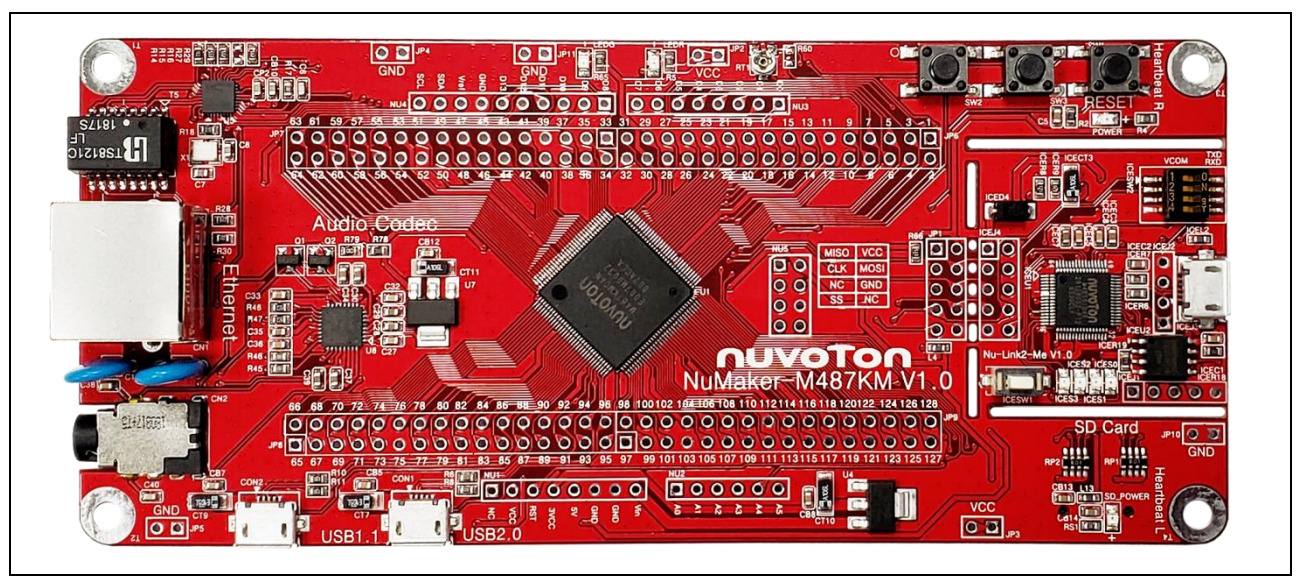

<span id="page-7-2"></span>Figure 2-1 Front View of NuMaker-PFM-M487KM Board

### <span id="page-8-0"></span>**2.2 Rear View**

[Figure 2-2](#page-8-1) shows the main components and connectors from the rear side of NuMaker-PFM-M487KM board.

The following lists components and connectors from the rear view:

- MicroSD Card Slot: T-Flash slot (U9)
- Nu-Link2-Me
	- MCUVCC Power Switch (ICEJPR1)
	- ICEVCC Power Switch (ICEJPR2)

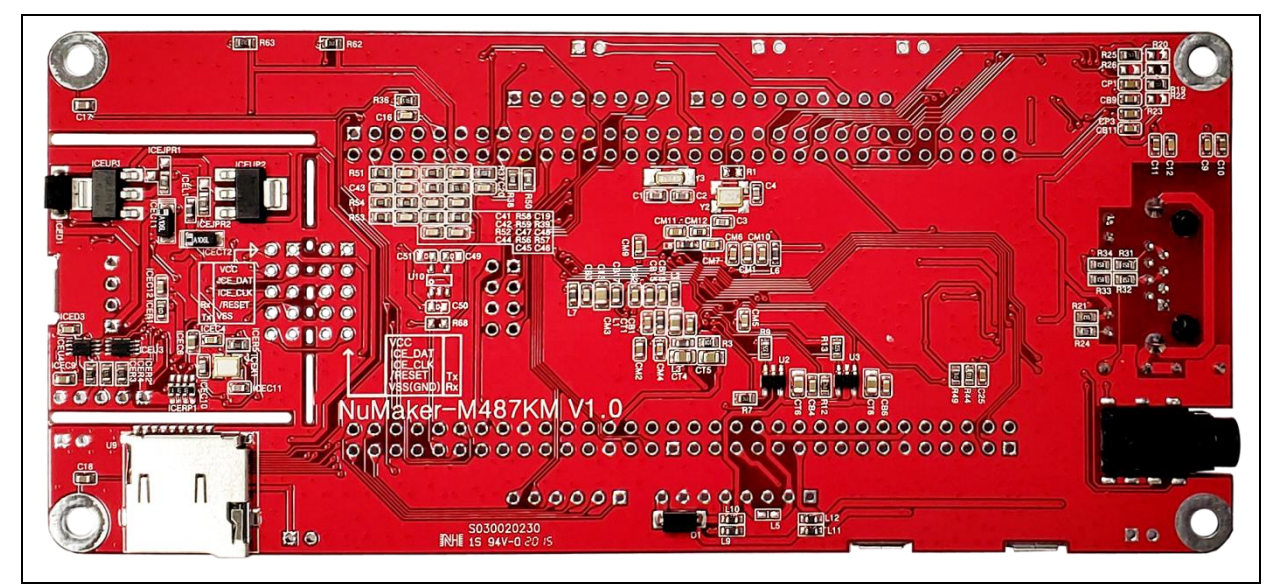

<span id="page-8-1"></span>Figure 2-2 Rear View of NuMaker-PFM-M487KM Board

### <span id="page-9-0"></span>**2.3 Arduino UNO Compatible Interface**

[Figure 2-3](#page-9-1) shows the Arduino UNO compatible interface.

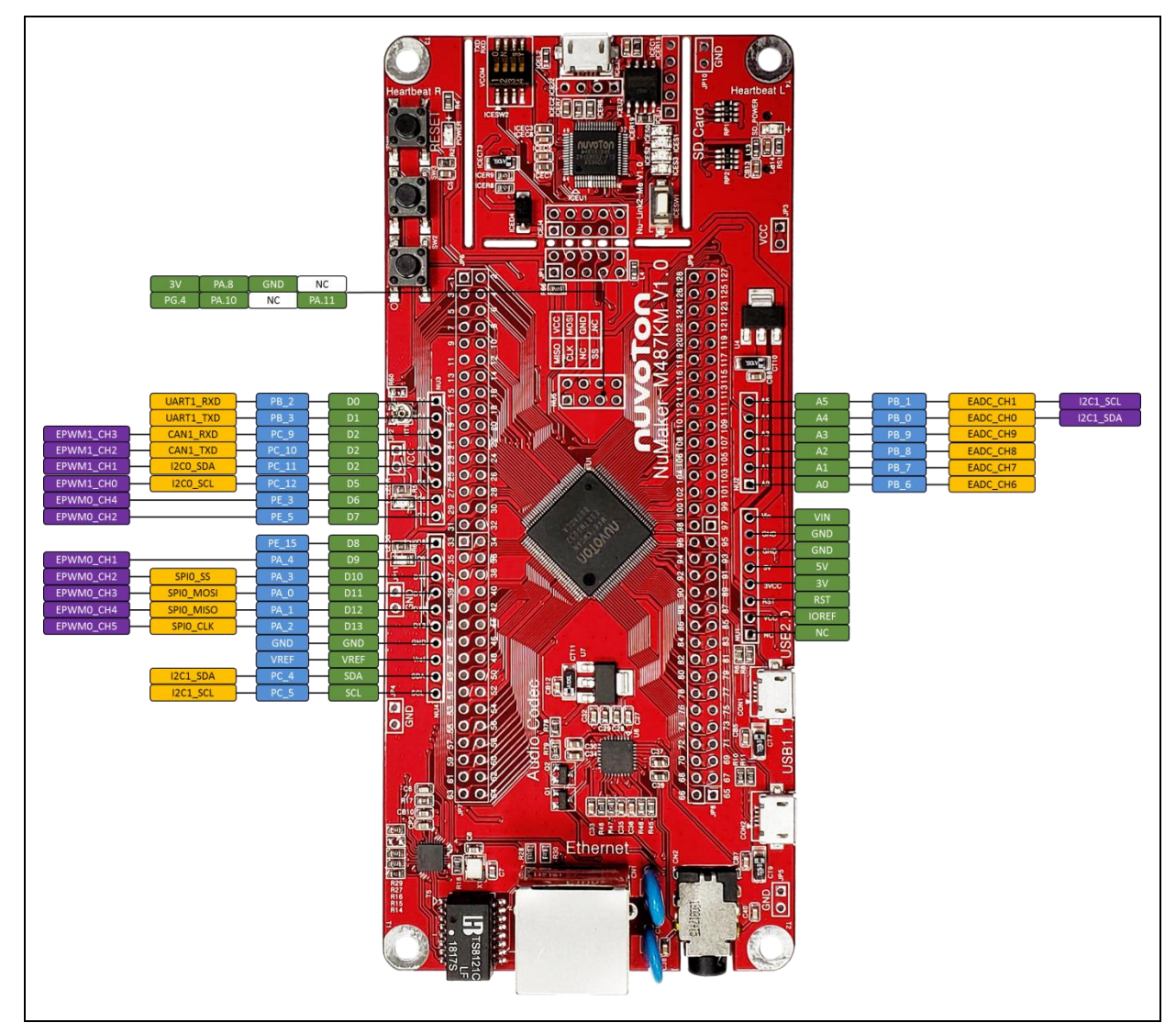

<span id="page-9-1"></span>Figure 2-3 Arduino UNO Compatible Interface

<span id="page-10-0"></span>

| <b>Header</b>                     |              | NuMaker-PFM-M487KM                         |                  |                                        |              | NuMaker-PFM-M487KM                         |                  |
|-----------------------------------|--------------|--------------------------------------------|------------------|----------------------------------------|--------------|--------------------------------------------|------------------|
|                                   |              | <b>Compatible to</b><br><b>Arduino UNO</b> | GPIO Pin of M487 | <b>Header</b>                          |              | <b>Compatible to</b><br><b>Arduino UNO</b> | GPIO Pin of M487 |
| N<br>U<br>$\overline{\mathbf{1}}$ | <b>NU1.1</b> | NC                                         |                  |                                        | NU4.10       | <b>SCL</b>                                 | PC.5             |
|                                   | <b>NU1.2</b> | <b>IOREF</b>                               |                  | N<br>U<br>4                            | <b>NU4.9</b> | <b>SDA</b>                                 | PC.4             |
|                                   | <b>NU1.3</b> | <b>RESET</b>                               | <b>RESET</b>     |                                        | <b>NU4.8</b> | <b>VREF</b>                                | $\blacksquare$   |
|                                   | <b>NU1.4</b> | 3VCC                                       |                  |                                        | <b>NU4.7</b> | GND                                        |                  |
|                                   | <b>NU1.5</b> | 5VCC                                       |                  |                                        | <b>NU4.6</b> | D <sub>13</sub>                            | <b>PA.2</b>      |
|                                   | NU1.6        | GND                                        |                  |                                        | <b>NU4.5</b> | D12                                        | <b>PA.1</b>      |
|                                   | <b>NU1.7</b> | GND                                        |                  |                                        | <b>NU4.4</b> | D <sub>11</sub>                            | <b>PA.0</b>      |
|                                   | <b>NU1.8</b> | <b>VIN</b>                                 |                  |                                        | <b>NU4.3</b> | D <sub>10</sub>                            | <b>PA.3</b>      |
| N<br>U<br>$\overline{2}$          | <b>NU2.1</b> | A <sub>0</sub>                             | PB.6             |                                        | <b>NU4.2</b> | D <sub>9</sub>                             | <b>PA.4</b>      |
|                                   | <b>NU2.2</b> | A1                                         | PB.7             |                                        | <b>NU4.1</b> | D <sub>8</sub>                             | <b>PE.15</b>     |
|                                   | <b>NU2.3</b> | A2                                         | PB.8             | N<br>$\cup$<br>$\overline{\mathbf{3}}$ | <b>NU3.8</b> | D7                                         | PE.5             |
|                                   | <b>NU2.4</b> | A <sub>3</sub>                             | PB.9             |                                        | <b>NU3.7</b> | D <sub>6</sub>                             | PE.3             |
|                                   | <b>NU2.5</b> | A4                                         | <b>PB.0</b>      |                                        | <b>NU3.6</b> | D <sub>5</sub>                             | PC.12            |
|                                   | <b>NU2.6</b> | A <sub>5</sub>                             | PB.1             |                                        | <b>NU3.5</b> | D <sub>4</sub>                             | PC.11            |
|                                   |              |                                            |                  |                                        | <b>NU3.4</b> | D <sub>3</sub>                             | PC.10            |
|                                   |              |                                            |                  |                                        | <b>NU3.3</b> | D <sub>2</sub>                             | PC.9             |
|                                   |              |                                            |                  |                                        | <b>NU3.2</b> | D <sub>1</sub>                             | PB.3             |
|                                   |              |                                            |                  |                                        | <b>NU3.1</b> | D <sub>0</sub>                             | PB.2             |

Table 2-1 Arduino UNO Interface Mapping with M487KMCAN GPIO

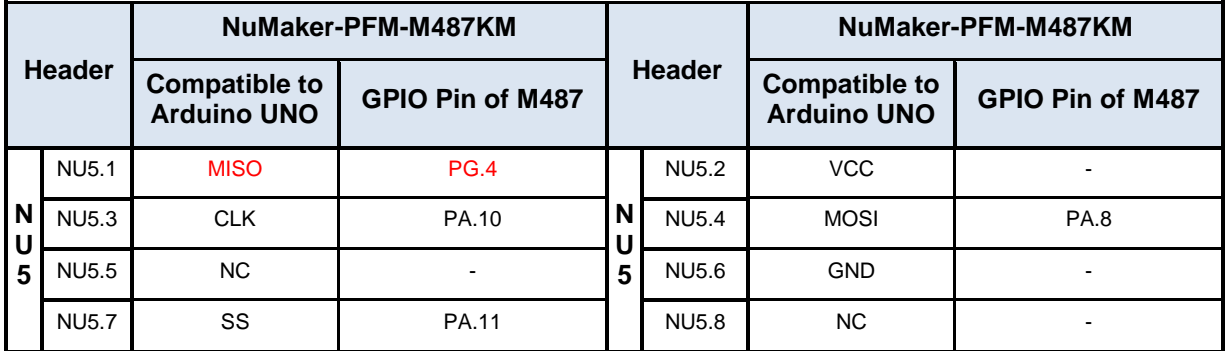

### <span id="page-11-0"></span>**2.4 Pin Assignment for Extended Connectors**

The NuMaker-PFM-M487KM provides the M487KMCAN target chip onboard and extended connectors (JP6, JP7, JP8 and JP9) for LQFP128-pin. The [Figure 2-4](#page-11-1) shows the NuMaker-PFM-M487KMCAN extended connectors.

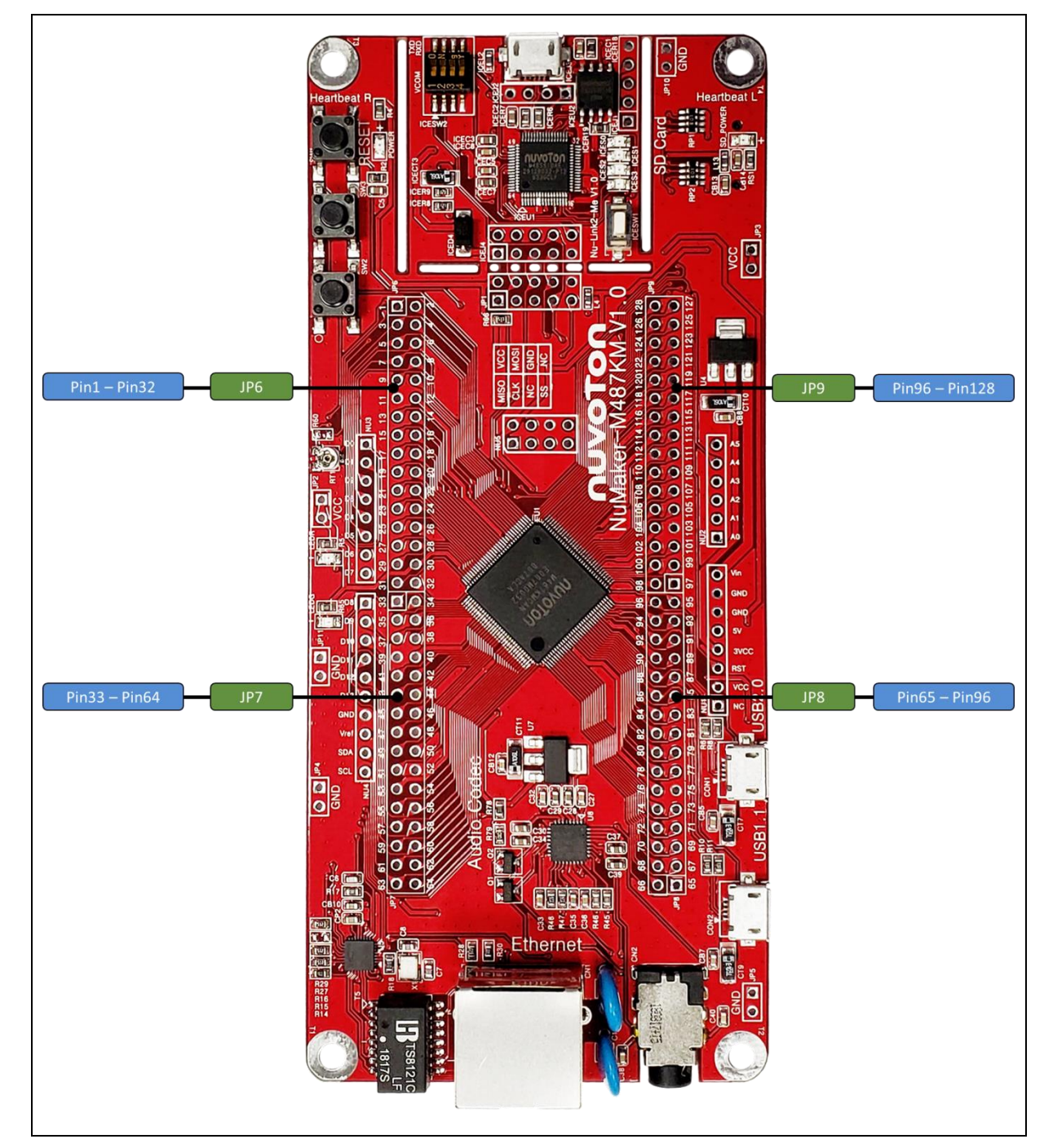

<span id="page-11-1"></span>Figure 2-4 NuMaker-PFM-M487KMCAN Extended Connectors

<span id="page-12-0"></span>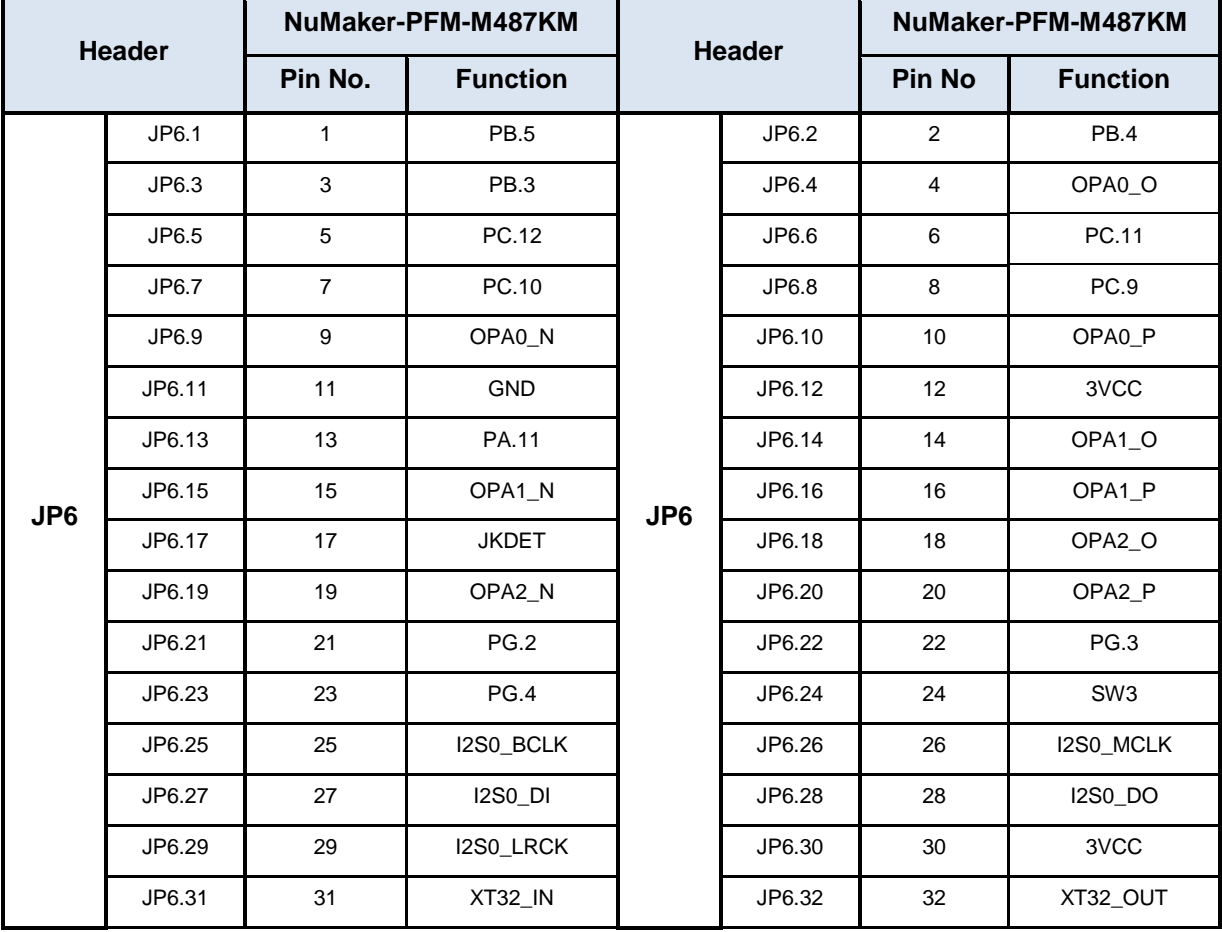

#### Table 2-2 Extended Connector JP6 Interface with M487KMCAN GPIO

<span id="page-13-0"></span>![](_page_13_Picture_283.jpeg)

#### Table 2-3 Extended Connector JP8 Interface with M487KMCAN GPIO

<span id="page-14-0"></span>![](_page_14_Picture_281.jpeg)

#### Table 2-4 Extended Connector JP7 Interface with M487KMCAN GPIO

<span id="page-15-0"></span>![](_page_15_Picture_283.jpeg)

#### Table 2-5 Extended Connector JP9 Interface with M487KMCAN GPIO

### <span id="page-16-1"></span><span id="page-16-0"></span>**2.5 System Configuration**

#### **2.5.1 5V Power Source**

- **ICEJ:** USB connector in Nu-Link-Me to program code and supplies 5V power from PC Host.
- **CON1:** USB 2.0 High-Speed OTG connector on NuMaker-PFM-M487KM board to supply 5V power from PC Host when this USB is a device that be decided by the ID pin of OTG cable and this ID pin is low.
- **CON2:** USB 1.1 OTG connector on NuMaker-PFM-M487KM board to supply 5V power from PC Host when this USB is a device that be decided by the ID pin of OTG cable and this ID pin is low.
- **NU1 pin5:** VDD5V voltage connector on NuMaker-PFM-M487KM board to supply 5V power from external power source.

![](_page_16_Picture_301.jpeg)

#### <span id="page-16-2"></span>**2.5.2 3.3V Power Source**

- **ICEUP1:** The voltage regular converts the 5V source to 3.3V and supplies it to NuMaker-PFM-M487KM board.
- **U4:** The voltage regular converts the 5V source to 3.3V and supplies it to NuMaker-PFM-M487KM board.

![](_page_16_Picture_302.jpeg)

#### <span id="page-17-0"></span>**2.5.3 USB Connectors**

- **ICEJ3:** USB connector (ICE) in Nu-Link-Me that connects to a PC's USB Host port to program code and supply power.
- **CON1:** USB 2.0 High-Speed connector (OTG) on NuMaker-PFM-M487KM board for USB OTG application use.
- **CON2:** USB 1.1 connector (OTG) on NuMaker-PFM-M487KM board for USB OTG application use.

#### <span id="page-17-1"></span>**2.5.4 Ethernet Connectors**

**CN1:** Ethernet connector (RJ-45) on NuMaker-PFM-M487KM board for application use.

#### <span id="page-17-2"></span>**2.5.5 Arduino UNO Compatible Interface Connectors**

 **NU1, NU2, NU3, NU3 and NU5:** Arduino UNO compatible pins on the NuMaker-PFM-M487KM board.

#### <span id="page-17-3"></span>**2.5.6 Extended Connectors**

 **JP6, JP7, JP8 and JP9:** Extended connectors interface pins on the NuMaker-PFM-M487KM board.

#### <span id="page-17-4"></span>**2.5.7 Phone Jack**

**CN2:** Phone jack connector on NuMaker-PFM-M487KM for audio application use.

#### <span id="page-17-5"></span>**2.5.8 MicroSD Card Slot**

**U9:** MicroSD card slot for application use.

#### <span id="page-17-6"></span>**2.5.9 Push-Buttons**

- **SW1:** Reset button to reset the target chip on NuMaker-PFM-M487KM board.
- **SW2, SW3: Only for application use.**

#### <span id="page-17-7"></span>**2.5.10 LEDs**

- **POWER:** The power LED indicates that the NuMaker-PFM-M487KM board is powered.
- **I/O1, I/O2 and I/O3:** Only for application use.

#### <span id="page-17-8"></span>**2.5.11 Heartbeat Sensor Pads**

- **Heartbeat L:** The heartbeat sensor pad on the left hand.
- **Heartbeat R:** The heartbeat sensor pad on the right hand.

#### <span id="page-17-9"></span>**2.5.12 Power Connectors**

- **JP2, JP3:** 3VCC connectors on the NuMaker-PFM-M487KM board.
- **JP4, JP5, JP10 and JP11:** GND connectors on the NuMaker-PFM-M487KM board.

### <span id="page-18-0"></span>**2.6 Audio**

NuMaker-PFM-M487KM features a Nuvoton NAU88L25 audio codec which is an ultra-low power high performance audio codec designed for headphone or headset application. It includes one I2S/PCM interface, one high quality stereo DACs, one mono ADC, a Class G stereo headphone amplifier, and industry leading advanced headset features.

The NAU88L25 connects to the NuMaker-PFM-M487KM via I<sup>2</sup>C bus (M487 is I2C master) for control, the I<sup>2</sup>C address of NUA88L25 is 0x1A by default, and via I<sup>2</sup>S bus (M487 is I2S slave) for audio digital data. The [Table 2-6](#page-18-2) shows the pin mapping between NUC88L25 and M487KMCAN.

<span id="page-18-2"></span>![](_page_18_Picture_268.jpeg)

![](_page_18_Picture_269.jpeg)

The 3.5mm phone jack CN2 is used to attach the headset with microphone, the [Figure 2-5](#page-18-1) shows the phone jack diagram.

![](_page_18_Figure_8.jpeg)

<span id="page-18-1"></span>Figure 2-5 3.5mm Phone Jack Diagram

#### <span id="page-19-0"></span>**2.7 Heartbeat Sensor**

NuMaker-PFM-M487KM features an on-board heartbeat sensor, it can detect the tiny electrical signal between human's right and left hand during each heartbeat. The tiny electrical signal passes through three stages of operational amplifiers which are built in M487KMCAN to amplify the differential electrical signal and filter the noise of environment. The [Figure 2-6](#page-19-1) shows the heartbeat sensor block diagram.

#### **Heartbeat R/L Sensor Pads**

The heartbeat sensor pads are used to detect the tiny electrical signal between human's right and left hand during each heartbeat.

 **OPA0 (Differential Amplifier and Filter)** OPA0 is used to amplify the differential electrical signal between right and left sensor pads and filter the DC bias then passes it to OPA1.

#### **OPA1 (Bypass Filter and Input Buffer)**

OPA1 is a bypass filter which is used to suppress 60Hz noise and pass the signal without the noise to OPA2.

#### **OPA2 (Amplifier)**

OPA2 is used to amplify the signal comes from OPA1 then passes it to the ADC channel of M487KMCAN to convert the analog signal to the digital signal.

![](_page_19_Figure_11.jpeg)

<span id="page-19-1"></span>Figure 2-6 Heartbeat Sensor Block Diagram

The pins of heartbeat sensor are share with other function of NuMaker-PFM-M487KM, the [Table 2-7](#page-20-0) shows the usage of heartbeat sensor.

<span id="page-20-0"></span>![](_page_20_Picture_211.jpeg)

![](_page_20_Picture_212.jpeg)

### <span id="page-21-0"></span>**2.8 Nu-Link2-Me**

The Nu-Link2-Me is a debugger and programmer that supports on-line programming and debugging through SWD interface. The on-board 16 Mbit SPI Flash allows it to off-line program the target microcontroller. Additionally, the Nu-Link2-Me provides virtual COM port (VCOM) function to print out messages on PC. [Table 2-8](#page-21-1) presents how to set the VCOM function by ICESW2.

<span id="page-21-1"></span>![](_page_21_Picture_145.jpeg)

Table 2-8 ICESW2 VCOM function

#### <span id="page-22-0"></span>**2.9 PCB Placement**

[Figure 2-7](#page-22-1) and [Figure 2-8](#page-22-2) show the front and rear placement of NuMaker-PFM-M487KM board.

![](_page_22_Figure_4.jpeg)

Figure 2-7 Front Placement

<span id="page-22-1"></span>![](_page_22_Figure_6.jpeg)

<span id="page-22-2"></span>Figure 2-8 Rear Placement

### <span id="page-23-0"></span>**3 QUICK START**

#### <span id="page-23-1"></span>**3.1 Toolchains Supporting**

Install the preferred toolchain. Please make sure at least one of the toolchains has been installed.

- [KEIL MDK Nuvoton edition M0/M23](http://www2.keil.com/nuvoton/M0-M23)
- **IAR [EWARM](https://www.iar.com/iar-embedded-workbench/?architecture=Arm#!)**
- [NuEclipse \(GCC\)\(Windows\)](https://www.nuvoton.com/opencms/resource-download.jsp?tp_GUID=SW1020180913190214)
- [NuEclipse \(GCC\)\(Linux\)](https://www.nuvoton.com/opencms/resource-download.jsp?tp_GUID=SW1020180920165022)

#### <span id="page-23-2"></span>**3.2 Nuvoton Nu-Link Driver Installation**

Download and install the latest Nuvoton Nu-Link Driver.

- **.** Download and install [Nu-Link\\_Keil\\_Driver](https://www.nuvoton.com/opencms/resource-download.jsp?tp_GUID=SW0520101208200142) when using Keil MDK.
- **.** Download and install [Nu-Link\\_IAR\\_Driver](https://www.nuvoton.com/opencms/resource-download.jsp?tp_GUID=SW0520101208200227) when using IAR EWARM.
- Skip this step when using NuEclipse.

Please install the Nu-Link USB Driver as well at the end of the installation. The installation is presented in [Figure 3-1](#page-23-3) and [Figure 3-2.](#page-24-0)

![](_page_23_Picture_191.jpeg)

<span id="page-23-3"></span>Figure 3-1 Nu-Link USB Driver Installation Setup

![](_page_24_Picture_2.jpeg)

<span id="page-24-0"></span>Figure 3-2 Nu-Link USB Driver Installation

#### <span id="page-25-0"></span>**3.3 BSP Firmware Download**

Download and unzip the M480 [Board Support Package \(BSP\).](https://www.nuvoton.com/hq/support/tool-and-software/software/dirver/?__locale=zh_TW)

#### <span id="page-25-1"></span>**3.4 Hardware Setup**

1. Open the virtual COM (VCOM) function by changing Nu-Link2-Me VCOM Switch No. 1 and 2 to ON.

![](_page_25_Figure_6.jpeg)

Figure 3-3 Open VCOM Function

<span id="page-25-2"></span>2. Connect the ICE USB connector shown in [Figure 3-4](#page-25-3) to the PC USB port through USB cable.

![](_page_25_Figure_9.jpeg)

#### Figure 3-4 ICE USB Connector

<span id="page-25-3"></span>3. Find the "Nuvoton Virtual COM Port" on the Device Manger as [Figure 3-5.](#page-26-0)

### **MuMaker-PFM-M487KM**

# nuvoTon

![](_page_26_Picture_2.jpeg)

- Figure 3-5 Device Manger
- <span id="page-26-0"></span>4. Open a serial port terminal, PuTTY for example, to print out debug message. Set the speed to 115200. [Figure 3-6](#page-26-1) presents the PuTTY session setting.

![](_page_26_Picture_84.jpeg)

<span id="page-26-1"></span>Figure 3-6 PuTTY Session Setting

#### <span id="page-27-0"></span>**3.5 Find the Example Project**

Use the "Template" project as an example. The project can be found under the BSP folder as shown

in [Figure 3-7.](#page-27-3)

![](_page_27_Picture_166.jpeg)

Figure 3-7 Template Project Folder Path

#### <span id="page-27-3"></span><span id="page-27-1"></span>**3.6 Execute the Project under Toolchains**

Open and execute the project under the toolchain. The section [3.6.1,](#page-27-2) [0,](#page-30-2) and [3.6.3](#page-32-0) describe the steps of executing project in Keil MDK, IAR EWARM and NuEclipse, respectively.

#### <span id="page-27-2"></span>**3.6.1 Keil MDK**

This section provides steps to beginners on how to run a project by using Keil MDK.

1. Double click the "Template.uvproj" to open the project.

**Note:** If [Figure 3-8](#page-27-4) warning message jumps out, please migrate to version 5 formats as shown in [Figure 3-9.](#page-28-0) The ".uvproj" filename extension will change to ".uvprojx".

![](_page_27_Picture_167.jpeg)

<span id="page-27-4"></span>Figure 3-8 Warning Message of "Device not found"

![](_page_28_Picture_159.jpeg)

Figure 3-9 Project File Migrate to Version 5 Format

<span id="page-28-0"></span>2. Make sure the debugger is "Nuvoton Nu-Link Debugger" as shown in [Figure 3-10](#page-28-1) and [Figure 3-11.](#page-29-0)

**Note:** If the dropdown menu in [Figure 3-10](#page-28-1) does not contain "Nuvoton Nu-Link Debugger" item, please rework section [3.2.](#page-23-2)

<span id="page-28-1"></span>![](_page_28_Picture_6.jpeg)

Figure 3-10 Debugger Setting in Options Window

### **MuMaker-PFM-M487KM**

# nuvoTon

![](_page_29_Picture_125.jpeg)

Figure 3-11 Programming Setting in Options Window

<span id="page-29-0"></span>3. Rebuild all target files. After successfully compile the project, download code to the flash memory. Click "Start/Stop Debug Section" button can enter debug mode.

![](_page_29_Picture_126.jpeg)

Figure 3-12 Compile and Download the Project

<span id="page-29-1"></span>4. [Figure 3-13](#page-30-0) shows the debug mode under Keil MDK. Click "Run" and the debug message will be printed out as shown in [Figure 3-14.](#page-30-1) User can debug the project under debug mode by checking

source code, assembly language, peripherals' registers, and setting breakpoint, step run, value monitor, etc.

![](_page_30_Picture_3.jpeg)

Figure 3-13 Keil MDK Debug Mode

<span id="page-30-2"></span><span id="page-30-1"></span><span id="page-30-0"></span>![](_page_30_Picture_5.jpeg)

Figure 3-14 Debug Message on Serial Port Terminal Windows

#### <span id="page-31-0"></span>**3.6.2 IAR EWARM**

This section provides steps to beginners on how to run a project by using IAR EWARM.

- 1. Double click the "Template.eww" to open the project.
- 2. Make sure the toolbar contain "Nu-Link" item as shown in [Figure 3-15.](#page-31-1)

**Note:** If the toolbar does not contain "Nu-Link" item, please rework section [3.2.](#page-23-2)

![](_page_31_Picture_164.jpeg)

Figure 3-15 IAR EWARM Window

<span id="page-31-1"></span>3. Make target file as presented in [Figure 3-16.](#page-31-2) After successfully compile the project, download code to the flash memory and enter debug mode.

<span id="page-31-2"></span>![](_page_31_Picture_10.jpeg)

Figure 3-16 Compile and Download the Project

4. [Figure 3-17](#page-32-1) shows the debug mode under IAR EWARN. Click "Go" and the debug message will be printed out as shown in [Figure 3-18.](#page-32-2) User can debug the project under debug mode by checking source code, assembly language, peripherals' registers, and setting breakpoint, step run, value monitor, etc.

![](_page_32_Picture_112.jpeg)

Figure 3-17 IAR EWARM Debug Mode

<span id="page-32-1"></span>![](_page_32_Picture_113.jpeg)

Figure 3-18 Debug Message on Serial Port Terminal Windows

#### <span id="page-32-2"></span><span id="page-32-0"></span>**3.6.3 NuEclipse**

For more information about how to use NuEclipse, please refer to the NuEclipse User Manual.

### <span id="page-33-0"></span>**4 NUMAKER-PFM-M487KM SCHEMATICS**

#### <span id="page-33-1"></span>**4.1 Nu-Link2-Me**

[Figure 4-1](#page-33-2) shows the Nu-Link2-Me circuit. The Nu-Link2-Me is a debugger and programmer that supports on-line programming and debugging through SWD interface.

![](_page_33_Figure_5.jpeg)

<span id="page-33-2"></span>Figure 4-1 Nu-Link2-Me Circuit

### <span id="page-34-0"></span>**4.2 M487KMCAN**

[Figure 4-2](#page-34-1) shows the pin assignment of the M487KMCAN.

![](_page_34_Figure_4.jpeg)

<span id="page-34-1"></span>Figure 4-2 M487KMCAN Pin Assignment

### <span id="page-35-0"></span>**4.3 Power Supply**

[Figure 4-3](#page-35-1) shows power configurations of NuMaker-PFM-M487KM board.

![](_page_35_Figure_4.jpeg)

<span id="page-35-1"></span>Figure 4-3 Power Circuit and Configurations

### <span id="page-36-0"></span>**4.4 Arduino UNO Compatible Interface**

[Figure 4-4](#page-36-1) shows the Arduino UNO compatible interface of NU1, NU2, NU5, NU6 and NU7 connectors.

![](_page_36_Figure_4.jpeg)

#### <span id="page-36-1"></span>Figure 4-4 Arduino UNO Compatible Interface

### <span id="page-37-0"></span>**4.5 MicroSD Card**

[Figure 4-5](#page-37-1) shows the MicroSD Card circuit on the NuMaker-PFM-M487KM board.

![](_page_37_Figure_4.jpeg)

![](_page_37_Picture_70.jpeg)

<span id="page-37-1"></span>Figure 4-5 MicroSD Card Circuit

### <span id="page-38-0"></span>**4.6 USB 2.0 HS OTG and USB 1.1 FS OTG**

[Figure 4-6](#page-38-1) shows the USB 2.0 HS OTG and USB 1.1 FS OTG circuits on the NuMaker-PFM-M487KM board.

![](_page_38_Figure_4.jpeg)

<span id="page-38-1"></span>Figure 4-6 USB HS OTG and FS OTG Circuits

#### <span id="page-39-0"></span>**4.7 Ethernet**

[Figure 4-7](#page-39-1) shows the Ethernet interface for networking application on the NuMaker-PFM-M487KM board.

![](_page_39_Figure_4.jpeg)

<span id="page-39-1"></span>Figure 4-7 Ethernet Circuit

### <span id="page-40-0"></span>**4.8 24-bit Stereo Audio Codec**

[Figure 4-8](#page-40-1) shows the audio codec application circuit based on NAU88L25 to simplify implementation of complete audio system solutions.

![](_page_40_Figure_4.jpeg)

<span id="page-40-1"></span>Figure 4-8 Audio Codec Circuit

### <span id="page-41-0"></span>**4.9 Heartbeat Sensor**

[Figure 4-9](#page-41-1) shows the heartbeat sensor application circuit on the NuMaker-PFM-M487KM board.

![](_page_41_Figure_4.jpeg)

<span id="page-41-1"></span>Figure 4-9 Heartbeat Sensor Circuits

### <span id="page-42-0"></span>**5 REVISION HISTORY**

![](_page_42_Picture_59.jpeg)

![](_page_43_Picture_0.jpeg)

### **Important Notice**

**Nuvoton Products are neither intended nor warranted for usage in systems or equipment, any malfunction or failure of which may cause loss of human life, bodily injury or severe property damage. Such applications are deemed, "Insecure Usage".** 

**Insecure usage includes, but is not limited to: equipment for surgical implementation, atomic energy control instruments, airplane or spaceship instruments, the control or operation of dynamic, brake or safety systems designed for vehicular use, traffic signal instruments, all types of safety devices, and other applications intended to support or sustain life.** 

**All Insecure Usage shall be made at customer's risk, and in the event that third parties lay claims to Nuvoton as a result of customer's Insecure Usage, customer shall indemnify the damages and liabilities thus incurred by Nuvoton.**

All the trademarks of products and companies mentioned in this datasheet belong to their respective owners

Please note that all data and specifications are subject to change without notice.